## KeTCindyJSの開発と教育利用

東邦大学·理学部 高遠 節夫 Setsuo Takato, Faculty of Sciences, Toho University

## 1 序-KFTCindy の進展

K<sub>F</sub>TCindyは,動的幾何ソフトの1つである Cinderella2 (以下, Cindyと呼ぶ) を GUI として用いることによって, TFX 文書に挿入する図のためのグラフィックコードを生成 するツールであり ([1],[3],[4],[5], Tpic specialなどのグラフィックコードセット(以下, GCSと呼ぶ)のいわばプリプロセッサーとして働き、作図を容易ならしめるものであ る. Cindyは他の動的幾何にはない汎用的なプログラミング言語 CindyScriptを持って いて, KETCindy の実体は CindyScript のマクロパッケージである. まず, 統計ソフト Rのスクリプトを書き出し、次に Java によって R を実行することで描画コードを生成 する.ごく簡単な例として, 2点を結ぶ線分を描くには CindyScriptのエデイタに次の ように記述すればよい.

Listplot ("1", [A,B]); //点 A,B は Cindy 画面上に動的にとっておく すると、GCSがTpicの場合、KFTCindy は次の描画コードを生成する.

```
{\sum tlength=1cm\begin{bmatrix}picture\end{bmatrix}}(10,10)(-5,-5)\%¥special{pn 8}% 
\special{pa -1336 792}\special{pa 787 787}%
¥special{pa 532 -1324}¥special{pa -1336 792}% 
\simeq \special{fp}%
\end{picture}}%
```
KETCindyには、簡単な幾何図形に限らず

関数のグラフ(媒介変数,陰関数を含む) 微分方程式の解曲線(ルンゲクッタ) 自由曲線(ベジェ曲線) 作表 空間図形(直線,平面,多面体)

などを描く多くのコマンドが実装されている,また, CindyScriptでは,幾何要素のみ ならず文字列やリストの処理も可能である.このことを利用して

曲線の交点 数値積分(大島スプライン曲線を利用) 曲線の長さと面積 色コード変換 (RGB, CMYK)

などのコマンドも追加した.さらに,以下の機能拡張もなされている.

(1) 数式処理ソフトの Maxima や R を KFTCindy から呼び出して, 文字列として結果を 返し、KETCindy で利用することができる. 例えば  $Mxfun("1", "diff", ['sin(x)", "x"]);$ 

を実行すると、Maximaを呼び出して、結果の文字列"cos(x)"を返してくれる.

- (2) gcc(GNU C Compiler)を呼び出すことができる.これにより,曲面描画の隠線処理 をはるかに高速化することができる.
- (3) TFXによるスライド作成機能を追加した. Beamerの簡易版とも言えるが, KFTCindy と連携することで,スクリプトの記述を簡単化するとともに, animate.styによる アニメーションのみならず,授業ではより有効な場面が多いパラパラ動画を埋め込 むこともできる.

これらに関するコマンドを合わせると, KETCindyのライブラリは総計 500近いコマン ド群から構成されている.

2018年には、TeXLive 開発メンバーの Norbert Preining 氏,山本宗宏氏の協力によ り, KFTCindy が CTAN(Comprehensive TFX Archive Network)

```
https://www.ctan.org
```
にアップロードされた. CTANに行って ketcindyで検索すれば, ketcindyのパッケージ を無料でダウンロードできる. なお, TeXLive2019 からは, KFTCindy パッケージが最 初から組み込まれている.

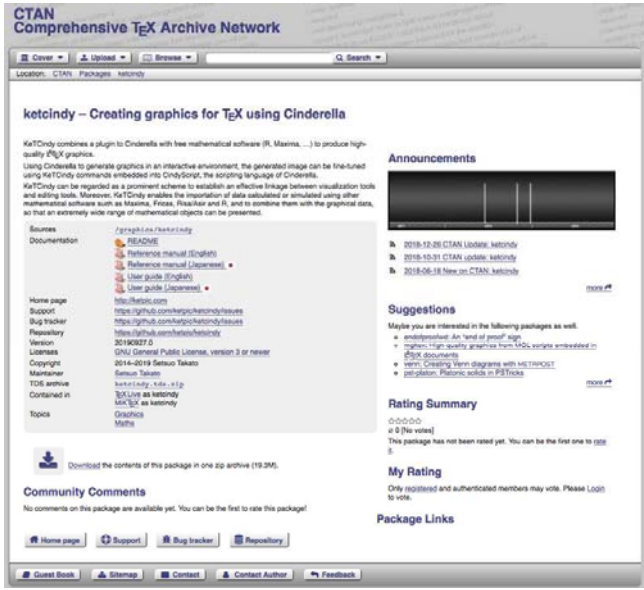

図 1. CTAN の ketcindy ページ

注) Downloadボタンを押せば, 安定版が CTAN からダウンロードできる, バグ修正 などが随時なされた最新版を得るには, Repositoryボタンから githubのページ に行けばよい.

2019年4月には、KFTCindy のサンプルページ

https://s-takato.github.io/ketcindysample/ を立ち上げた.最近では,ブラウザの検索窓に「samplesof ketcindy」あるいは「samples ketcindy」などと入力すればヒットするようになっている.このページには,多くの教 材サンプルとともに,コマンドの referenceもアップされている.

また, 2019年3月には, Cinderella Japan代表の入谷昭氏が中心となって, ibook(Apple book)「KeTCindy インタラクティブに美図版作成)」(無料)が出版された.

GCSとして従来利用してきた Tpic special は、海外で主流となった pdfLaTeX では サポートされていない. そこで, pict2e と tikz も利用できるようにした. それには, CindyScript に

```
Usegraphics("pict2e"); または Usegraphics("tikz");
を追加すればよい.すると,先の例 Listplotでそれぞれ次のコードが出力される.
```

```
{\sum t=n\begin{bmatrix} |10,10| & -5, -5 \end{bmatrix}}
```
¥linethickness{0.008in}%%

¥polyline(-3.39244,-2.01145)(2.00000,-2.00000)%

 $(1.35097, 3.36242)(-3.39244, -2.01145)$ 

¥end{picture}}%

または

```
{\unitlength=1cm\begin{equation*} [x= 1cm , y= 1cm ] \end{equation*}¥clip (-5,-5) rectangle (5.5,5.5);% 
\{\text{draw} \left[ \text{line width=0.6} \right] (-3.39244, -2.01145) --(2.00000, -2.00000)-(1.35097,3.36242)--(-3.39244,-2.01145);%
\end{tikzpicture}}%
```
## 2 KETCindyJSの開発

CindyJSは, Cindyでの操作を Web上で実現する HTMLファイルを作成するもので, ミュンヘン工科大学の CindyJS.org

https://cindyjs.org

のメンバーにより, 2013年頃から開発が進められており ([2]), 完全とは言えないにしろ, Cindyと相当の互換性を持っている. しかし, Cindy自体がそうであるように,幾何以外 の幅広い学習分野の教材を作成するには不十分である. 一方, KETCindyは, TEXでの 印刷教材や授業用のプレゼン教材の作成には力を発揮するが, Webでの利用を考えた場 合はでき上がった PDF を配布するしかなく、インタラクティブ性には劣っている. そこ で、CindyJSでKETCindyのライブラリを利用することを試みた. これが KETCindyJS である.

前述したように, KETCindyのライブラリは多くのコマンドを持ち,行の総数は 30000 にも上るので,このまま Webで配布または HTMLに直接追加するのは現実的でない. そこで、次の工夫をした.

(1) KFTCindy のライブラリからコマンドについての情報をリストアップしたファイル を作成するプログラムを作成した. たとえば,その情報は以下のように記録される. Listplot,basic1,3995,4076,Divoptions,Strsplit,Toupper, ...

ここで, basic1, 3995, 4076 はこの関数 Listplot がライブラリファイル basic1 の 3995行から 4076行までに記載され, Divoptionsなどの関数がその定義内で使われ ていることを意味する.

(2) Cindyのメニューから「CindyJSに書き出す」を選んで HTMLファイルを作成して から, KFTCindyJSの作成ボタンを押すと, KFTCindyJSはその HTMLの <script id="csinit"> または <script id="csdraw"> に書かれたすべてのコマンドを抜き出し, (1)の情報に基づき, HTMLにコマンド の定義部分を追加する.

以上によって、HTML 全体の分量を抑えることが可能となり、かつ、情報ファイルは ライブラリの更新の度に変更されるので,常に最新の情報が用いられることになる.

さらに,次の機能を追加した.

(3) CindyJSと KgTCindyJS のライブラリをオフラインで読み込んで実行することもで きるようにした.

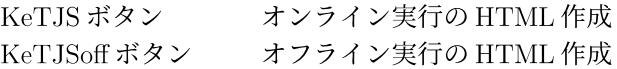

- (4) コマンド Setketcindyjsを追加して,それに記述される設定に従って, HTML の定義や設定を修正できるようにした.
- (5) アニメーション作成用のボタンとコマンドを追加した.

PLay (再生), Pause (一時停止), Rev (逆再生), Stop (停止)

コマンド Animationparamはこれらのボタンにより定まる時間パラメータを返す.

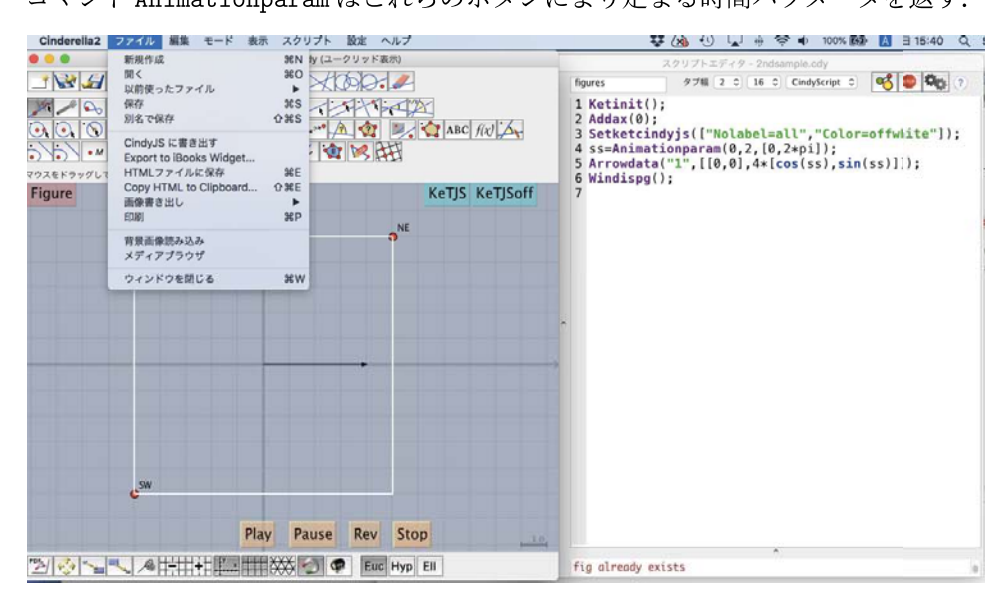

図 2. KFTCindyJS の画面と Script エディタ

- (6) コマンド Textedit により、画面上の入力窓から値を取得できるようにした.
- (7) コマンド Ketcindyjsdata により, Maxima で予め求めた一般公式を KFTCindyJS で使えるようにした.

前ページの図 2を例として, KeTCindyJSによる HTML作成の流れを示す.

- (1) KeTCindyパッケージにあるサンプルフォルダまたは KeTCindyのサンプルページ から KETCindy 用の template.cdy を適当なフォルダにコピーしてダブルクリック する.
- (2) CindyScriptエデイタに以下のスクリプトを記述する.

Ketinit(); // KeTCindyの初期化 Addax(O); //座標軸を描かない Setketcindyjs(["Nolabel=all", "Color=offwhite"]); //点のラベルをつけない、背景色を offwhite にする ss=Animationparam(0,2, [0,2\*pi]); //時間パラメータの初期値,スピード,範囲 Arrowdata("1", [[0,0], 4\* [cos(ss), sin(ss)]]); //原点から矢印を描く Windispg(); //画面に描画

- 注1) TFXを起動して pdf を作るには、Figure ボタンを押せばよい.
- 注2) Playボタンを押すと, Animationparamに従ってアニメーションが始まる.
- (3) トップメニューから「ファイル>CindyJSに書き出す」を実行すると CindyJS HTMLファイルができる. ただし、Scriptエディタに記述されたコマンドはすべて KETCindyのものなので、幾何点以外は表示されない(図3左)

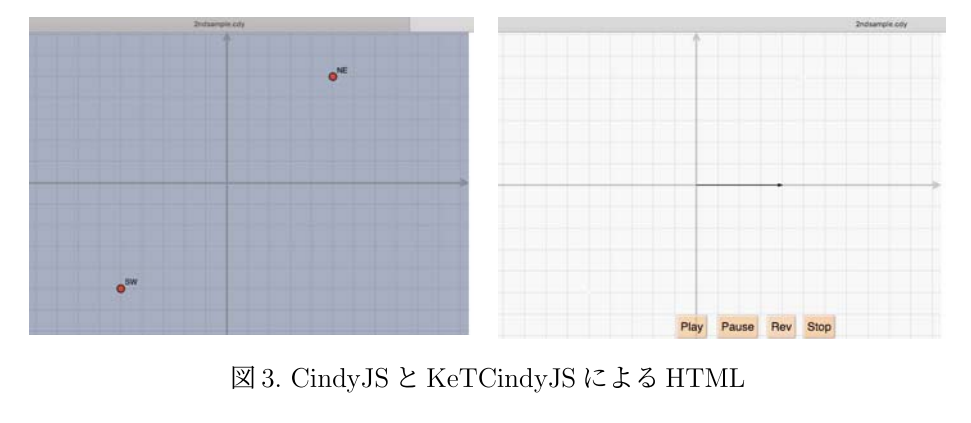

3.CindyJS KeTCindyJSによる HTML

(4) KeTJS ボタンまたは KeTJSoff ボタンを押すと, KFTCindyJS による HTML が作成 される(図 3 右).画面上の Play ボタンを押すとアニメーションが始まる.

次節では、KFTCindyJSによって作成されたいくつかの教材例を示すことにする.

## 3 教材例

本節に掲げるすべての例は、1節で紹介したKFTCindyのサンプルページに行けば, PC (Windows,Mac,Linux) でもスマホやタブレットでも実行することができる.ただ し, Windowsの場合は Google Chrome か Firefox が推奨される (Internet Explorer では, 場合によって設定を変更する必要がある).参考のため,各教材例には,サンプルペー ジ内の URL をつけておく.

### 3.1 2次曲線

https://s-takato.github.io/ketcindysample/s02graphs/offline/s0205coniccurvejsoffL.html 3点を与えて 2次曲線を描くもので, CindyScriptの放物線に関する部分を示すと次の ようになる.

```
pA=Ptpos(A); pB=Ptpos(B); pC=Ptpos(C); 
if(chno==1, 
) ; 
  Parabolaplot ("1", [pA, pB, pC], "[-5, 10]");
  Lineplot("1", [pB,pC], ['da"]);Letter([A, "ne", "F", B, "ne", "A", C, "ne", "B"]);
```
chno=i,2,3は画面上のボタンから設定され,それぞれ放物線,楕円,双曲線の描画に 対応している. A,B,Cは幾何点(画面上で自由に動く点)であるが, CindyJSのまま では、遠い位置からでも点が動いてしまうので、KFTCindyJSには制御範囲を限定する いくつかのコマンドを追加した. 1行目にある Ptposもその 1つである.

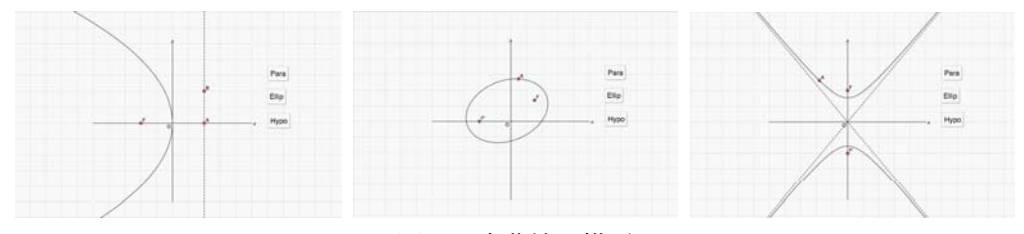

図4.2次曲線の描画

#### 3.2 一般角

https://s-takato.github.io/ketcindysample/s06animation/offline/s0611generalanglejsoffL.html

高校数学の復習として,一般角を理解してもらうために作ったアニメーション教材 で,. Playボタンを押すと,動径が回転して一般角を螺旋で表示するようになっている. CindyScriptの主要部分は以下の通りで, 3行目の Animationparamによって,時間パラ メータを取得する.すなわち,初期値は 0で, 1秒に 60° 進み, 10000になったら停止す るように設定している.

```
pO=[O,O]; r=2.5; 
Circledata("1", [p0, r], ["dr, 1.5", "Num=100"]);an=Animationparam(O, 60, [-10000, 10000]); 
th=an*pi/180; 
p1=r*[cos(th),sin(th)]; 
Listplot ("1", [p0, p1], ["dr, 1.5", "Color=red"]);
fun = "(0.5+0.1*abs(t)/(2*pi))*[cos(t),sin(t)]";
rng=Assign("t= [O, th]", ["th", th]); 
if(abs(th)>0,Paramplot("1",fun,rng);
  Arrowhead("1",Ptend(gp1),"gp1", [0.5]); 
) ;
```
Expr( $[-r, r]$ , "e", "\theta="+Sprintf(an,2)+"^{\circ}", ["Size=1.5"]); 著者としては、2周くらいの回転を見せるだけの意図(左図)であったが、学生たち は回転することを続けて「変だ」と言い始めた(中図).しかし,さらに回転すると,右 図のような模様が現れて、彼らは興味深く変化する模様を眺めていた.

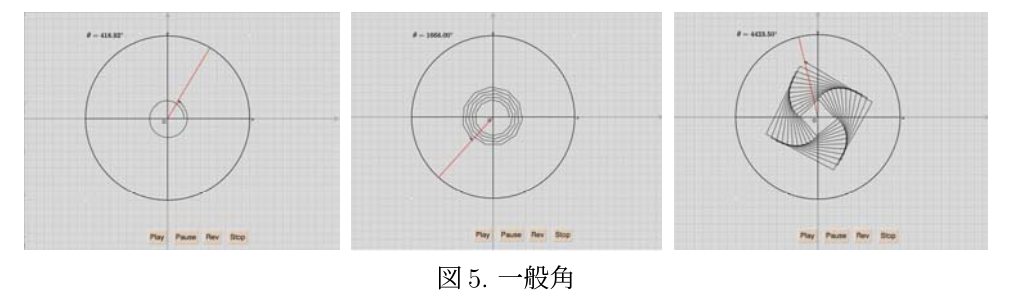

原因は、螺旋の分割数をデフォルト値 50に固定していたという一種のプログラムミス であるが,学生たちに興味を持たせたことは,一般角の理解のために無意味ではなかっ たと考えている.

### 3.3 ネイピア数

https://s-takato.github.io/ketcindysample/s16ketjsmisc/offline/s1612napierjsoffL.html  $y = a^x \, \mathcal{O} \, x = 0$  での接線の傾きが 1 となる a として説明するための教材である.

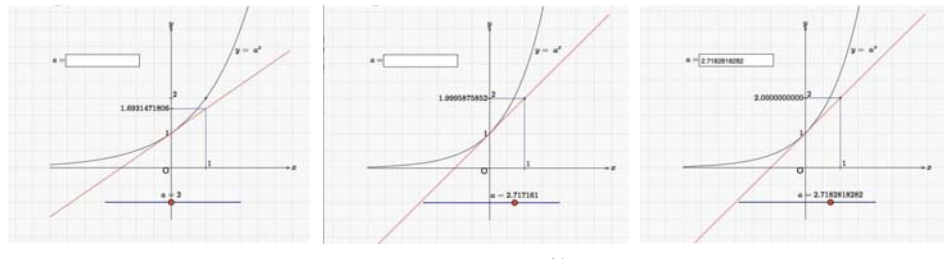

図 6. ネイピア数

# **130**

 $\boxtimes$ 6の左図は初期画面で  $a=2$ としている. 学生には、スライダ上の  $a$ を動かして点 (1, 2) (青い点)を通るときの aの値を求めることを指示する.中図はその結果であるが, スライダだけでは、 $a = 2.716171$ 以上の精度を得ることができない.そこで、画面の左 上の入力窓を使うことになる. KFTCindyJSで入力窓を作るには, 画面上にそのための ボタンと CindyScript に以下のスクリプトを追加するだけでよい. ここで、Textedit が 入力された文字列を取得するコマンドである.

```
//str=Textedit(60); //only ketjs 
if(length(str)>O, 
  aa=parse(str); 
  Ptpos(A, [aa-2, -1]);
\,aa = Ptpos(A) 1+2;) ;
```
ほとんどの学生たちは,中図で求めた a=2.716171を増減させながら a=2.7182818282 を得ていた. ただし、小数 10位は CindyJS の計算精度のために誤差を生じている.

### 3.4 楕円ビリアード

https://s-takato.github.io/ketcindysample/s06animation/offline/s0612ellipticalbilliard3jsoffL.html

楕円の焦点から発せられる光が,楕円壁で反射してもう 1つの焦点に到達することを 体験させるためのアニメーション教材である.ここでは,楕円壁までの到達時間や反射 方向を求めるために, KETCindy から Maxima を呼び出している. 例えば, 到達時間を 求めるには、Maximaのコマンド列をリストで作り、CalcbyM で Maxima を呼び出し、 結果を文字列として取得する.

```
cmdL=[ //no ketjs on 
 "assume(a>0, b>0)", [],
 "declace([u1, v1, x1, y1], real)", [],
 "f:x^2/a^2+y^2/b^2-1",[],
 "eq3:ev(f=0, [x=x1+u1*t, y=y1+v1*t])", [],
 "ans:solve(eq3,t)", [],
 "t1:ev(t,ans[1])", [],
 "t2:ev(t,ans[2])", [], 
 "diff:rtsimp(t2-t1)", [],
 "t: if dif>=0 then t2 else t1", [],
 "x2:x1+u1*t", [],
 "y2:y1+v1*t", [], 
 "t :: x2 :: y2", []]; 
CalcbyM("ansO", cmdL, [""]);
```
ただし、KFTCindyJSでは Maxima の呼び出しができないので、この結果を次のコマン ドで HTMLに書き出すようになっている.

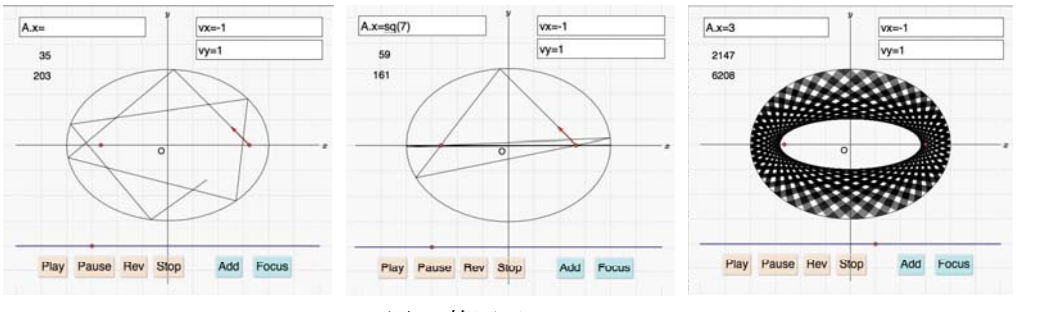

Ketcindyjsdata(["ans0",ans0,"ans",ans]);

図7. 楕円ビリアード

始点が焦点でないときは焦点を通らない(左図).また,焦点のときはもう 1つの焦点 に到達する(中図).しかし,この場合は焦点を通過した後にもとの焦点に戻るが,軌 道は急速に x軸に接近する.一方,焦点を通らない場合(右図)の反射を繰り返し行う と、軌道は同一焦点の楕円(または双曲線)を包絡線としている. 学生たちは、図形が できるのを興味深く観察していた.さらに時間の余裕があれば,これがより高度な数学 (力学系など)につながることに言及してもよい.

### 3.5 最速降下曲線

#### https://s-takato.github.io/ketcindysample/s16ketjsmisc/offline/s1611brachistchrone2jsoffL.html

最速降下曲線の数学的導出の前に,その動機づけとして作成した教材である.ここで も Maxima で計算した結果や微分方程式の数値解法が用いられている. 図 7 の左図が初 期画面で,  $(0, 0)$ から $(5, -5)$ まで直線に沿って降下したときの時間(単位 mm 秒)が 図の右側に表示されている.曲線は 2つの赤い点を制御点とするベジェ曲線で描かれて いて,これらの点を動かすことで形状を変えることができる.学生への課題は「降下時 間ができるだけ小さくなるように曲線を変形せよ」である(中図).さらに, Playボタ ンを押すと,降下する様子がアニメーションで示される(右図).

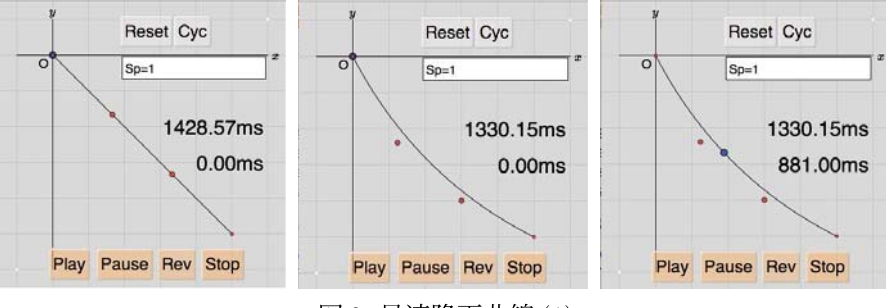

8.最速降下曲線 (1)

効果時間をある程度小さくできた段階で,右上の Cycボタンを押すとサイクロイド曲 線が表示され、求めた曲線が十分近いことを体感できる.

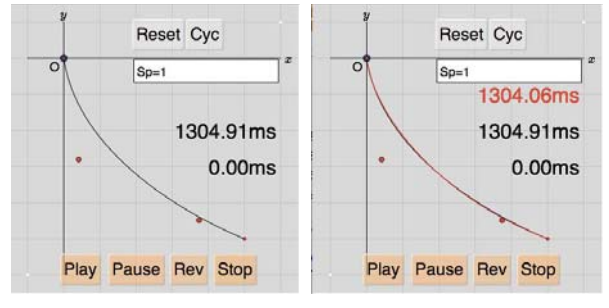

図 9. 最速降下曲線 (2)

### 4 まとめと課題

KFTCindyJS は種々のインタラクティブな教材を作成できる可能性を持ち,結果とし て,教員と学生のコミュニケーションを推進することが期待される.ここで,最も重要 なのは教員の経験知であり,学生のつまづきを察し,どのような教材によってそれを解 消できるか,学生の主体性を引き出すことができるかを見抜く力であろう.

現在のところ, KFTCindyJSから数式処理システムや C を直接呼び出すことはできな いが,KFTCindyJS のファイルをモジュル化することで可能であると考えている.

謝辞本研究は JSPS科研費 18K02948,18K02872の助成を受けている.

## 参考文献

- [1] Takata S., What is and how to Use KeTCindy -Linkage Between Dynamic Geometry Software and Collaborative Use of KetCindy and Free Computer Algebra Systems and  $\Delta$ FFX Graphics Capabilities -, Mathematical Software -ICMS 2016, LNCS 9725, 371-379, Springer, 2016.
- [2] Gagern M., Kortenkamp U., Gebart J., Strobel M., Cindy JS-Mathematical Vsisualization on Modern Devices,-ICMS 2016, LNCS 9725, 319-334, Springer, 2016.
- [3] Takato S, McAndrew, Vallejo J, Kaneko M., Collaborative use of KeTCindy and free Computer Algebra Systems, Mathematics in Computer Science 11 3-4 , 503- 514, 2017.
- [4]野田健夫,高遠節夫, KeTCindy C呼び出し機能と曲線・曲面論の教材の作成,京 都大学数理解析研究所講究録 2067,pp132-141, 2018
- [5]高遠節夫,大島スプライン曲線の応用と KeTCindyプログラミング,京都大学数理 解析研究所講究録 2105, pp126-135, 2019